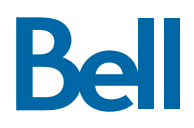

# **Les téléphones multimédia professionnels Polycom® VVX® 500/501 et Polycom® VVX® 600**

**Guide de référence**

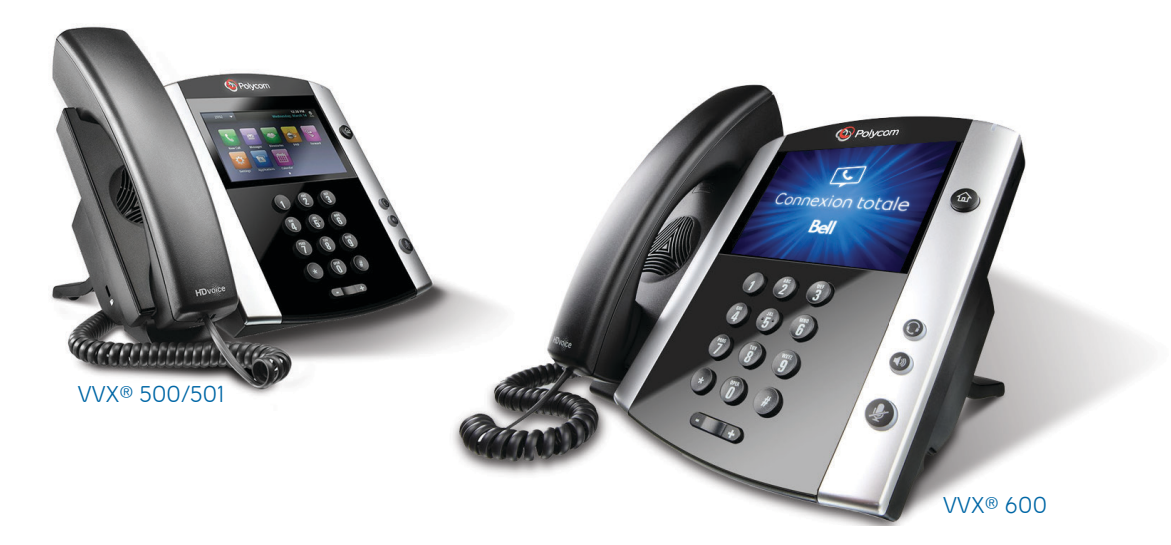

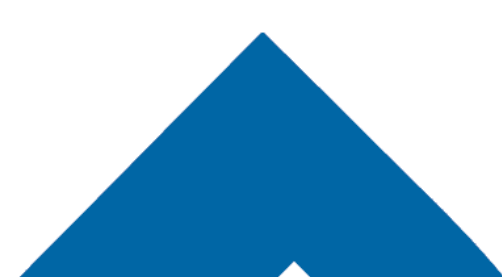

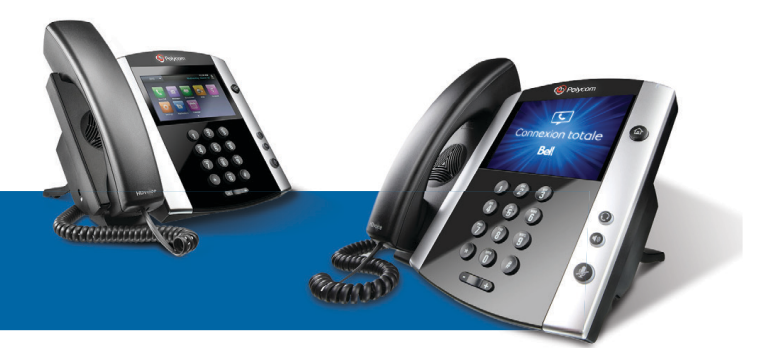

# **Les téléphones multimédia professionnels Polycom® VVX® 500/501 et Polycom® VVX® 600**

# **Guide de référence**

# **NAVIGATION**

#### **Touches de ligne**

Si le téléphone est en mode veille, touchez une touche de ligne pour faire un appel

#### **Touches programmables**

Sélectionnez la fonction indiquée. Les fonctions disponibles varient selon que le téléphone est en mode veille, qu'il sonne ou qu'un appel est en cours.

#### **Touche Accueil**

 Accède à l'écran d'accueil. Si vous vous trouvez à l'écran d'accueil, cette touche vous mène à l'écran des lignes ou des appels (si plus d'un appel est en cours).

#### **Navigation dans les menus**

- 
- $\overline{+}$  Touchez l'écran tactile pour mettre en surbrillance et sélectionner des éléments. Pour défiler, faites glisser l'écran. Touchez **Retour** pour retourner à l'écran précédent.

#### **Volume**

Modifie le volume de la sonnerie (en mode veille). Modifie le volume de l'appel (pendant un appel).

#### **Saisie de données**

Remarque : Les icônes suivantes n'apparaissent quelorsque certaines options sont utilisées.

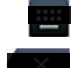

Affiche le clavier virtuel

Effacement arrière

Pour entrer des informations au moyen du clavier numérique, appuyez sur une touche à plusieurs reprises pour passer d'un caractère à un autre. Pour entrer d'autres caractères, appuyez sur **Encodage** ou **Mode**.

#### **Modifi cation de la sonnerie**

À partir de l'écran d'accueil, sélectionnez une ligne, touchez **Paramètres > De base > Type de sonnerie**, puis choisissez la sonnerie désirée.

Pour modifier la sonnerie associée à un contact en particulier, sélectionnez le nom dans l'annuaire des contacts, touchez  $\mathbb Z$ , choisissez le type de sonnerie, puis appuyez sur **Enregistrer**.

# **ÉCRANS DU TÉLÉPHONE**

#### **Écran d'accueil**

Donne accès aux fonctions du téléphone et permet de les activer et de les désactiver.

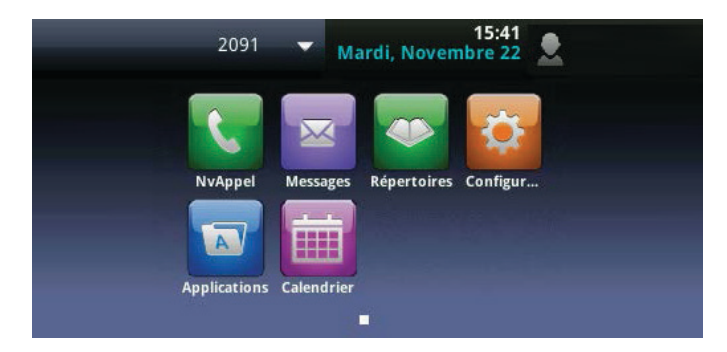

Maintenez enfoncé l'indicateur de page ou faites glisser l'écran pour afficher davantage ou moins d'icônes.

#### **Écran des lignes**

Affiche les lignes téléphoniques, les favoris et les touches programmables.

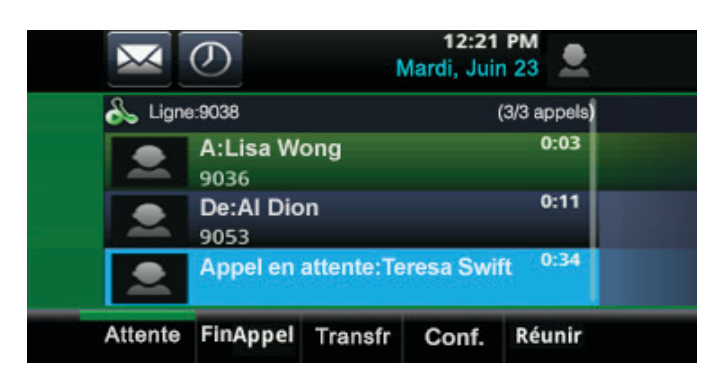

### **Écran des appels**

Indique l'état des appels lorsque plus d'un appel est en cours

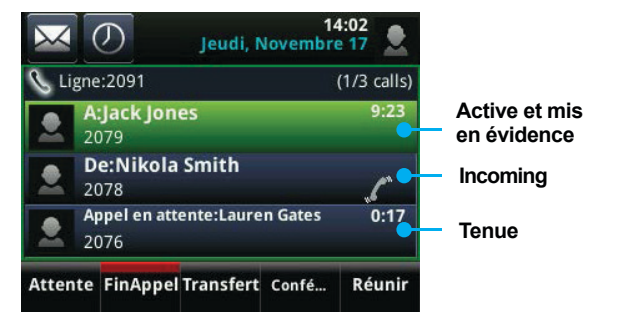

- **Vert foncé :** Appel actif
- **Vert clair :** Appel actif en surbrillance
- **Bleu foncé :** Appels entrants ou mis en garde
- **Bleu clair :** Appels entrants ou mis en garde en surbrillance

Touchez un appel pour le mettre en surbrillance et utilisez les touches programmables pour le gérer.

#### **Écran d'appel actif**

Remplace l'écran des appels si un seul appel est en cours et qu'il est actif.

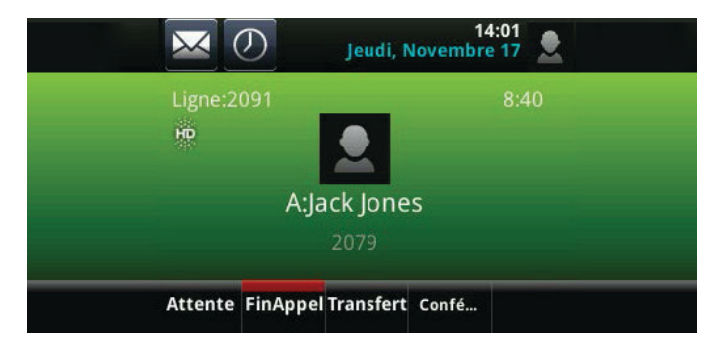

### **Écran d'appel entrant**

Affiche le nom et le numéro du demandeur.

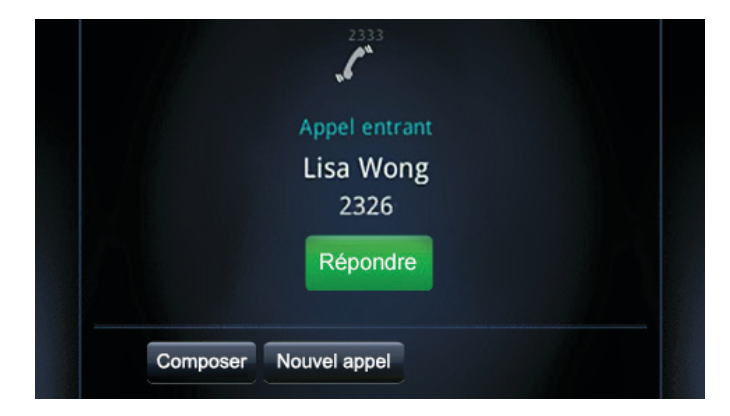

# **FONCTIONS – MODE VEILLE**

#### **Nouvel appel**

( $\omega$ ) Nouvel appel en mode mains libres  $\bigodot$  Nouvel appel au moyen du casque Nouvel appel (à partir de l'écran d'accueil)

Entrez le numéro de téléphone et touchez

#### **Renvoi automatique**

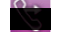

Active et désactive la fonction (à partir de l'écran d'accueil)

#### **Ne pas déranger**

Active et désactive la fonction (à partir de l'écran d'accueil)

# **FONCTIONS – EN COURS D'APPEL**

#### **Répertoires**

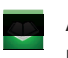

 Affiche les contacts et les appels récents (à partir de l'écran d'accueil)

#### **Messages**

Appelle la messagerie vocale (à partir de l'écran d'accueil)

 Appelle la messagerie vocale (à partir de l'écran des lignes ou des appels)

Touchez **Centre de messages**, puis appuyez sur **Mettre en communication**.

#### **Paramètres**

Ouvre le menu des paramètres.

#### **Touches programmables**

- **Mobile :** Transfère l'appel du mobile vers le téléphone (\*11)
- **Nouvel appel :** Donne la tonalité de la première ligne disponible
- Intercommunication : Affiche et sélectionne les groupes d'intercommunication
- **Ne pas déranger :** Active ou désactive la fonction Ne pas déranger
- **Invité :** Active le partage de bureau invité

# **FONCTIONS – APPEL ENTRANT**

#### **Réponse**

(● ) Répondre en mode mains libres

Répondre au moyen d'un casque

#### **Touches programmables**

- **Réponse :** Répondre à un appel en mode mains libres
- **Mode silencieux :** Ignorer l'appel (la sonnerie continue sur d'autres appareils)
- **Nouvel appel :** Ignorer l'appel et faire un nouvel appel

# **FONCTIONS – EN COURS D'APPEL**

#### **Mise en garde**

Mettez en surbrillance l'appel et touchez la touche programmable **Mise en garde**. Touchez la touche programmable **Reprendre** pour reprendre l'appel.

#### **Discrétion**

 $\left(\bigcirc$  Désactive ou réactive le microphone

#### **Fin d'appel**

 $\textcircled{\tiny{m}}$  Met fin à un appel mains libres actif

 $\circled{C}$  Met fin à un appel par casque actif

#### **Transfert d'appel**

- 1. Touchez la touche programmable **Transfert d'appel**, puis composez le numéro de la personne à laquelle vous désirez transférer l'appel.
- 2. Touchez de nouveau lorsque la personne répond ou que vous entendez la tonalité de retour d'appel.

#### **Conférence à trois**

Établissez la communication avec la première personne, puis touchez la touche programmable **Conférence**. Composez le numéro de la deuxième personne, puis touchez de nouveau Confrnc.

Pour lancer une conférence téléphonique avec un appel actif et un appel mis en garde, touchez la touche programmable **Joindre les lignes**.

À partir de l'écran des lignes ou des appels :

- **Mise en garde :** Met en garde tous les participants
- **Fin d'appel :** Vous dée de la conférence téléphonique sans déer les autres participants
- **Gestion :** Gère chaque participant
- Fractionnement : Met fin à la conférence téléphonique et met en garde tous les participants

#### **Touches programmables**

- **Mise en garde :** Met l'appel en garde
- Fin d'appel : Met fin à l'appel actif
- **Transfert d'appel :** Lance le transfert d'un appel
- **Conférence :** Lance une conférence à trois

### **FAVORIS**

À partir de l'écran d'accueil, touchez **Nouvel appel > Favoris** pour consulter votre liste de contacts favoris. Pour composer un numéro, touchez le nom du contact favori désiré.

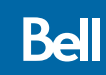

# **ANNUAIRE DES CONTACTS**

#### **Affi che un contact et compose le numéro**

À partir de l'écran d'accueil, touchez **Répertoires**. Pour composer un numéro, touchez le nom du contact désiré, puis son numéro de téléphone.

#### Ajouter ou modifier un contact

- Ajout d'un contact : Touchez **+**, entrez les coordonnées du contact, puis appuyez sur **Enregistrer**.
- **Mise à jour des coordonnées :** Sélectionnez le contact, touchez  $\Box$ , mettez à jour les coordonnées, puis appuyez sur **Enregistrer**.
- Suppression d'un contact : Sélectionnez le contact, touchez , puis appuyez sur **Oui**.

# **AFFICHAGE DES APPELS RÉCENTS**

Touchez **Répertoires > Appels récents** (à partir de l'écran d'accueil) ou  $\left(\overline{O}\right)$  (à partir de l'écran des lignes ou des appels).

- Ajoute le demandeur à votre annuaire des contacts
- t4 Trie les appels
- $\nabla$  Filtre certains appels

Sélectionnez une fiche d'appel pour établir une communication avec la personne en question.

# **PARTAGE DE BUREAU – INVITÉ**

- 1. Appuyez sur **Invité**, puis entrez votre numéro de téléphone, votre numéro de poste et le code d'accès du portail vocal.
- 2. Appuyez sur **Fin invité** pour mettre fin au partage de bureau.

**Ball**